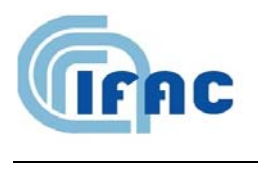

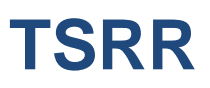

IFAC-TSRR vol. 2 (2010) 31-41

# Procedura per la misura di Campi EM emessi da impianti radar utilizzabile in campagne di sorveglianza fisica ambientale

 $M.Bini<sup>(1)</sup>, A.Ignesti<sup>(1)</sup>, C.Riminesi<sup>(1)</sup>$ 

( 1 ) IFAC-CNR, Via Madonna del Piano 10, 50019 Sesto Fiorentino (FI), Italy

# **1 - Introduzione**

La misura dei campi elettromagnetici (EM) prodotti da istallazioni radar pone spesso agli operatori addetti alla sorveglianza fisica dell'ambiente notevoli difficoltà a causa delle particolarità peculiari del segnale radar, costituito tipicamente da impulsi brevi di notevole potenza di picco e basso ciclo di servizio.

Le quantità che debbono essere misurate sono:

- La frequenza di lavoro del radar;
- La potenza di picco del campo elettromagnetico (in V/m efficaci);
- Il valor medio del campo elettromagnetico (in V/m efficaci);

La procedura da noi messa a punto e qui descritta permette di misurare le suddette quantità senza dover interrompere il normale funzionamento dell'impianto radar e senza dover raccogliere informazioni preventive, quali frequenza di lavoro del radar, lunghezza e fre-quenza di ripetizione degli impulsi, velocità di rotazione dell'antenna. Tutte queste quantità vengono acquisite nel corso della misura.

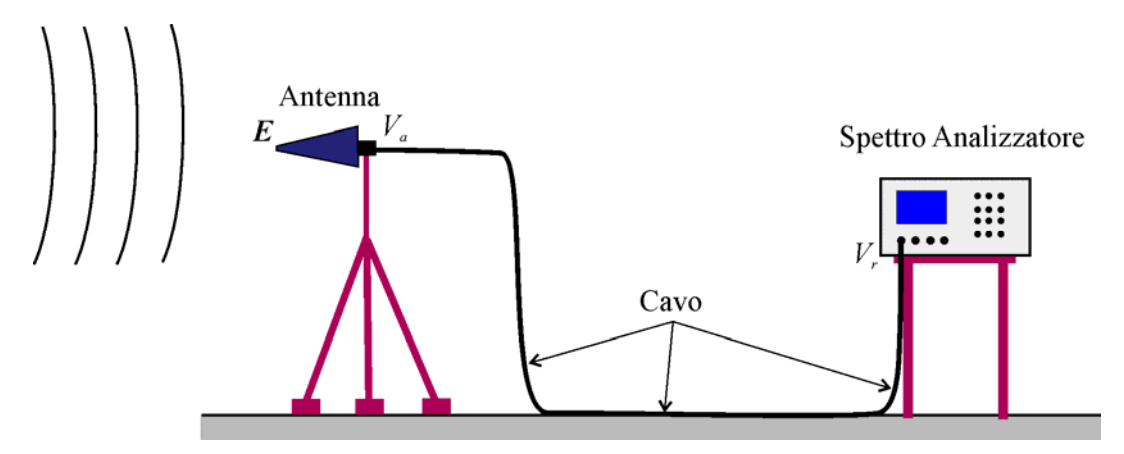

**Fig. 1** - Schema di set-up di misura.

Nel caso in cui la frequenza del radar sia nota da altra fonte (contatti con il gestore del radar, precedenti misure o altro) una procedura alternativa è quella di usare al posto dello spettro analizzatore un sistema di rivelazione/visualizzazione costituito da un diodo rivelatore e un oscilloscopio digitale. Il metodo, che possiamo indicare con la sigla DdOsc (Diodo/Oscilloscopio), utilizza una procedura di misura molto simile a quella che viene presentata nella sezione 0, dove si descrivono le misure con lo spettro analizzatore in modalità span zero. Il metodo DdOsc può risultare particolarmente utile nell'analisi dei segnali di radar che operano su più frequenze, anche se tutte le informazioni utili per la protezione ambientale sono acquisibili con lo spettro analizzatore e la procedura di descritta nella presenta relazione. Per chi ne fosse interessato, l'utilizzo del metodo DdOsc è descritto con dettaglio nel documento relativo alle misure sul radar dell'aeroporto di Peretola [4], al quale si rimanda.

Nella Tab. 1 dell'Appendice vengono riportati (con alcune, sintetiche spiegazioni) le sigle e i termini tecnici usati nel testo.

La Fig. 1 mostra in forma schematica la strumentazione usata nelle misure di cui si descrive qui la procedura. Il sistema è costituito dai seguenti componenti.

1. **Antenna**, che deve essere idonea per operare alle frequenze attese. Una scelta conveniente è quella di un'antenna a larga banda, come, ad esempio, la Conical Log Spiral Antenna (CLSA, banda tipica: 1 GHz ÷10 GHz) o la Double-Ridged Guide Antenna (DRGA, 750 MHz ÷ 18 GHz). La seconda ha una banda più estesa, mentre la prima, grazie alla polarizzazione circolare, non richiede di conoscere la polarizzazione del campo emesso dal radar.

L'antenna deve essere provvista di *ACF* (Antenna Calibration Factor) mediante il quale, come è noto, si calcola l'intensità del campo elettrico *E* da quella *Va* del segnale presente ai capi dell'antenna: *E =*   $ACF\cdot V_a$ .

- 2. **Il cavo di collegamento**, del quale deve essere nota l'attenuazione (AttCAVO) alla frequenza di operazione del radar. Nota l'intensità del segnale *Vr*, misurata dal ricevitore, si può calcolare quella ai capi dell'antenna:  $V_a$  = AttCAVO· $V_r$ .
- 3. **Spettro Analizzatore** (SA) è lo strumento chiave della procedura. Esso fornisce una visualizzazione panoramica dello spettro dei segnali presenti sull'antenna, permette di individuare quelli appartenenti ad impianti radar e darne una misura quantitativa sia dell'intensità di picco che di quella media. Lo SA deve coprire la gamma di frequenza in cui si pensa operi il radar oggetto della misura e deve possedere una Resolution Bandwidth (RBW, parametro che indica la larghezza del filtro di media frequenza) adeguata per una ricezione corretta degli impulsi che costituiscono il segnale radar. Un criterio comunemente utilizzato per la scelta della RBW è che questa sia circa il doppio e, preferibilmente, quattro volte l'inverso della lunghezza  $\tau$  dell'impulso: RBW =  $4/\tau$ .

Inoltre lo SA deve poter operare nelle modalità **span zero** e **Channel Power** (CHPW).

La seguente formula, di semplice derivazione (basta passare dalle grandezze lineari ai dB) e facile a ricordare, permette di ricavare l'intensità del campo elettrico *E*, in dBV/m, dalla misura del segnale in dBm, fornita dallo spettro analizzatore.

$$
E(dBV/m) = V_r(dBm) - 13 + AFC (dB) + AttCAVO(dB)
$$
 (1)

Poiché i limiti di esposizione sono in genere espressi in V/m [1], si passa dai dBV/m ai V/m con la ben nota formula:

$$
E(V/m) = 10^{\frac{E(dBV/m)}{20}}
$$
 (2)

### **2 - Inizio della sessione di misura**

Poiché molti SA ricordano le impostazioni in uso prima dell'ultimo spegnimento, è buona norma, all'inizio di una nuova serie di misure, riportare lo SA alle impostazioni di default. Questo si ottiene premendo un tasto apposito, contrassegnato tipicamente dalla dicitura **pre-set**, o altra similare indicata nel manuale dello strumento.

Con il pre-set i parametri dello SA, span, RBW, SWT (sweep time), ecc., vengono impostati sui valori ritenuti dal costruttore un compromesso ottimale per gli impieghi tipici dello strumento. E' poi compito dell'operatore modificare di volta in volta il valore di alcuni dei parametri a seconda della specifica misura da effettuare, come apparirà chiaro nel corso dell'esposizione. Nella descrizione delle varie operazioni si cercherà di non fare riferimento ad uno spettro analizzatore specifico, anche se nel concreto la procedura è stata messa a punto e provata utilizzando lo spettro analizzatore R&S ESPI 7, in uso nel nostro laboratorio (la Tab. 3 dell'Appendice ne riporta le principali caratteristiche tecniche).

# **3 - Individuazione e misura della frequenza di lavoro del radar**

# **3.1** *- Individuazione della frequenza*

Dopo aver puntato l'antenna in direzione dell'impianto radar, che, è solitamente istallato in posizione rialzata e visibile, si operano le seguenti impostazioni:

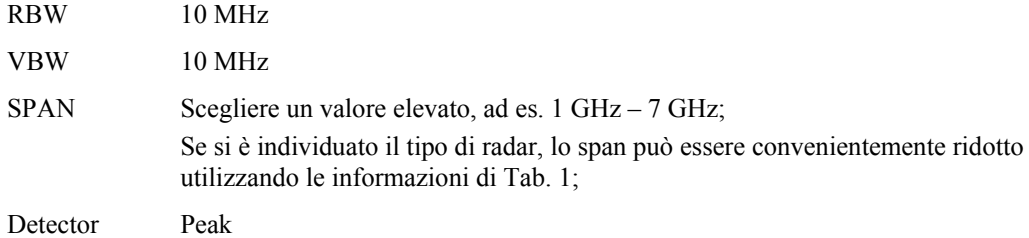

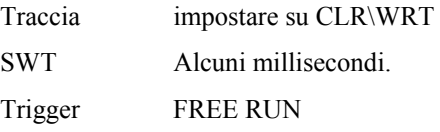

- Si osserva con attenzione lo schermo fino a che si notano nella traccia dei rapidi "guizzi", che appaiono in alcune spazzolate e in molte altre no; questi guizzi denunciano la presenza di un radar in funzione.
- Si prende nota della frequenza o delle frequenze (spesso un impianto radar opera su più frequenze) a cui si vede il guizzo e si imposta la frequenza centrale dello SA su un valore vicino a questa frequenza/e.
- Si diminuisce lo SPAN in modo da avere una visione un po' più espansa della scala delle frequenze
- Si sceglie la modalità MAXH, per congelare in maniera permanente il picco (o i picchi) corrispondenti alla frequenza (le frequenze) di lavoro del radar.
- Si prende nota della frequenza e della altezza del picco (dei picchi).
- Si fa una hard copy dello schermo e la si conserva per documentazione.

# **3.2** *- Misura della frequenza*

Per aumentare la precisione della misura della frequenza è necessario ridurre la RBW dello SA. Si consigliano queste impostazioni:

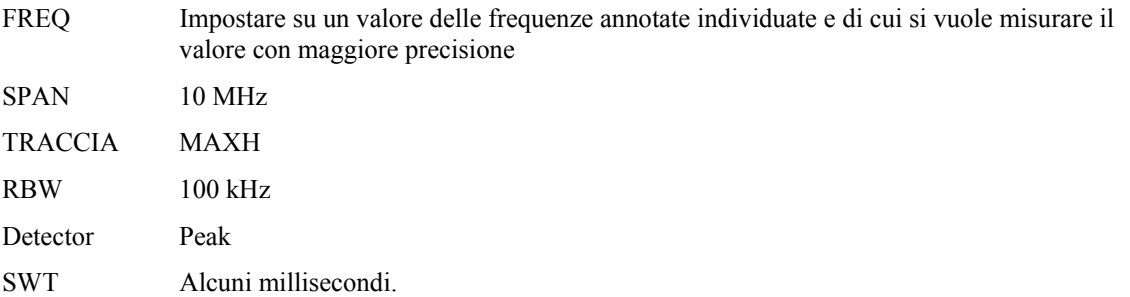

- Si noti che, a causa del ridotto valore di RBW, c'è desensitization dello SA e l'altezza dello spettro è molto minore di quella effettiva (e di quella osservata al precedente punto 0). Il sua valore non è adatto per valutare con precisione la potenza di picco dell'impulso. Le procedure per la misura dell'intensità del picco del segnale sono descritte nella successiva sez. 4.
- La figura che al susseguirsi delle spazzolate si forma sullo schermo corrisponde alla funzione sen(f)/f, tipica dello spettro di un impulso rettangolare<sup>1</sup>. La distanza fra i due minimi ai lati del lobo principale hanno distanza  $2/\tau$ , dove  $\tau$  è la durata dell'impulso. E' necessario aspettare almeno alcune decine di minuti perché la curva che si vede abbia un aspetto accettabile. La scelta della durata ottimale dipende dal tempo di rotazione dell'antenna e verrà approfondito nel paragrafo 0 in cui si discuterà la misura con la modalità Channel Power.
- Usando la funzione MARKER dello SA si rileva il valore della frequenza corrispondente al picco del segnale radar.
- La RBW può essere ulteriormente ridotta, aumentando il potere risolutivo in frequenza. Va però tenuto presente che un basso valore di RBW, oltre a diminuire l'ampiezza del segnale, può richiedere un valore maggiore di SWT. In genere, lo SA dà un messaggio di avvertimento se il rapporto RBW/SWT esce dall'intervallo in cui la misura è corretta. Se questo accade è necessario aumentare il valore di SWT.
- Si fa una hard copy dello schermo e la si conserva per documentazione.

1

<sup>1</sup> Nel caso che il segnale sia costituito da più impulsi di durata diversa, come accade nei radar moderni (vedi [4]), l'inviluppo può avere una forma diversa.

#### **4 - Misura della potenza di picco**

La misura della potenza di picco può essere fatta sia nel dominio della frequenza che in quello del tempo. Per non avere desensitization è necessario impostare un valore elevato di RBW; si consiglia di utilizzare il più elevato a disposizione, in genere 10 MHz.

# **4.1** *- Misura nel dominio della frequenza*

Si opera con la traccia in Max Hold e con il rivelatore in modalità Max Hold e Max Peak.

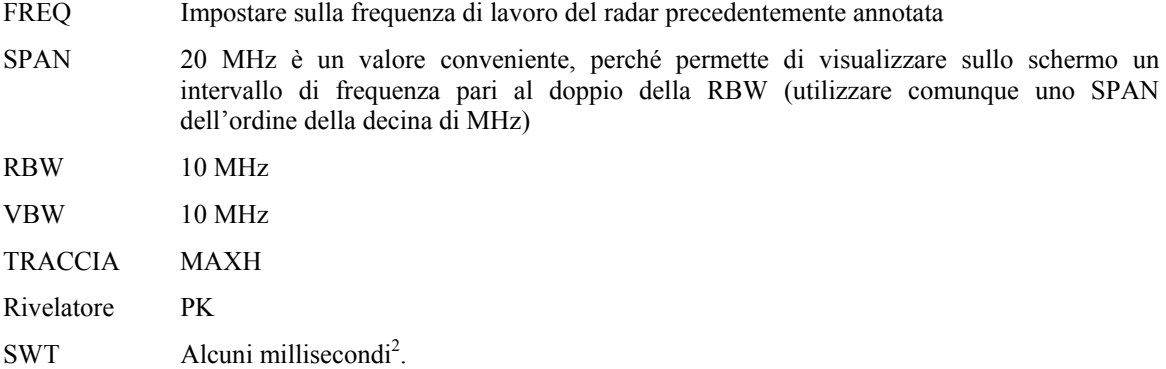

Apparirà sullo schermo una specie di campana, larga un po' più del valore della RBW (10 MHz). La forma non ha niente a che fare con quella dello spettro dell'impulso (di cui si è detto al secondo paragrafo della sez. 3.2), ma ricalca invece la curva del filtro di media frequenza che dà la RBW.

- Si posiziona un marker sul massimo della campana. Il valore indicato rappresenta la cercata potenza di picco in dBm; annotarne il valore.
- Si fa una hard copy dello schermo e la si conserva per documentazione.
- Con le formule (1) e (2) si ricava il valore del campo di picco rispettivamente in dBV/m e in V/m.

#### **4.2** *- Misura nel dominio del tempo (SPAN ZERO)*

L'analizzatore di spettro viene impostato in modalità SPAN ZERO, e viene misurata la potenza di picco degli impulsi che costituiscono il segnale radar, con una procedura che è descritta in dettaglio nella sez.5.1, alla quale si rimanda; in particolare la misura dell'intensità di picco è dettagliata nella sez.4.1.4.

#### **5 - Misura della potenza media**

Anche la misura della potenza media può essere effettuata sia nel dominio della frequenza sia in quello del tempo.

# **5.1** *- Misura nel dominio del tempo*

1

Come è noto, il segnale radar è costituito da una portante a radio frequenza (per le frequenze si veda la Tab. 1), modulata da impulsi (durata  $\tau$ dell'ordine del  $\mu$ s) separati l'uno dall'altro da intervalli di tempo *TR* (ordine del msec.), durante il quale il radar "ascolta" gli echi di eventuali bersagli che riflettono indietro l'eco dell'impulso che li ha investiti.

<sup>2</sup> Un approccio più rigoroso è quello di operare in *single sweep* e usare per la traccia un tempo molto lungo in modo da stazionare in ogni punto dello schermo un tempo sufficiente per acquisire un intero ciclo del segnale (praticamente uguale a *TRot*). Poiché il numero di punti sull'asse orizzontale dello SA è tipicamente Np = 500 e *TRot* è dell'ordine della decina di secondi, il valore per SWT opportuno è Np·T<sub>Rot</sub>, ovvero un'ora o più. Un tempo decisamente troppo lungo, non compensato dall'aumento di precisione.

Inoltre, per esplorare lo spazio di interesse, l'antenna del radar compie un movimento di rotazione sul piano orizzontale (in taluni casi il movimento può essere anche nel piano verticale) compiendo un giro completo in tempi dell'ordine della decina di secondi. A causa di questo movimento, gli impulsi arrivano nel punto di misura solo quando il fascio emesso dal radar illumina il punto dove è situata l'antenna ricevente. Di conseguenza, gli impulsi arrivano raggruppati in sequenze, una per giro, la cui durata *Ti* (che indichiamo come *tempo di illuminazione*) dipende dalla larghezza α del fascio e dal tempo *T<sub>Rot</sub>* impiegato dall'antenna a compiere un giro. Esprimendo  $\alpha$  in gradi si ha:

$$
T_i = \frac{\alpha}{360} T_{Rot} \tag{3}
$$

Si debbono, dunque, osservare gli impulsi a quattro diverse scale temporali, che richiedono valori diversi di SWT, da aggiustare nel corso della misura. Valori tipici per SWT sono questi:

- Alcune decine di secondi, per misurare il tempo di rotazione  $T_{Rot}$ ;
- Alcune decine di millisecondi, per misurare il tempo di illuminazione *Ti*;
- Alcuni millisecondi per misurare il tempo di ripetizione *TR*;
- Alcuni microsecondi, per misurare la larghezza  $\tau$  e l'altezza  $V_{rpk}$ (dBm) dell'impulso.

Note queste quantità si calcola la potenza media al ricevitore con la formula:

$$
V_{rm}(\text{dBm}) = V_{rpk}(\text{dBm}) + 10\log\left(\frac{\tau \cdot T_i}{T_R \cdot T_{Rot}}\right)
$$
\n(4)

E da questa si ricava il valore del campo elettrico medio in dBV/m e in V/m incidente sull'antenna applicando al risultato (4) le relazioni (1) e (2).

Le misure vengono effettuate impostando lo SA in modalità SPAN ZERO e analizzando gli impulsi visualizzati sullo schermo. Oltre allo SWT, anche la funzione Trigger richiede aggiustamento come specificato nei singoli casi.

La RBW deve essere impostata sul massimo disponibile (diciamo, 10 MHz) e un pari valore deve avere la VBW.

#### **5.1.1** *- Misura del tempo di rotazione*

- 1) Annullare eventuali impostazioni TRIG-OFF-SET del Trigger e SINGLE dello Sweep;
- 2) Impostare SWT sul valore di alcune decine di secondi;
- 3) Impostare il Trigger VIDEO su un valore un po' inferiore, ma prossimo, al valore di picco individuato e annotato nella sez. 4.1; questa impostazione serve a far partire la traccia in corrispondenza al più elevato degli impulsi;

**NOTA**: il tempo di attesa perché si formi un'immagine corretta sullo schermo è pari almeno al tempo impostato al punto precedente punto 2); Pazientare!

- 4) Modificare SWT, aumentandolo o diminuendolo fino a che si vedono sullo schermo almeno due passaggi del fascio;
- 5) Impostare TRIG-OFF-SET su un valore di circa una divisione dell'asse orizzontale, in modo da spostare a destra l'immagine sullo schermo (il numero deve essere negativo, almeno nel nostro SA); si devono continuare a vedere due successivi passaggi del fascio; altrimenti, ritoccare SWT, come detto al precedente punto 4);
- 6) Impostare lo sweep su SINGLE
- 7) Attivare due marker e posizionarne uno sul primo picco (primo passaggio del fascio) e un altro sul secondo; leggere la differenza in tempo e annotarla come *tempo di rotazione dell'antenna del radar TRot*.
- 8) Si fa una hard copy dello schermo e la si conserva per documentazione.

#### **5.1.2** *- Misura del tempo di illuminazione*

Questa misura, come anche le successive, segue una procedura simile alla precedente, con la variante, ovvia, del valore di SWT

- 1) Portare TRIG-OFF-SET a zero e lo Sweep su CONTINUOUS;
- 2) Impostare SWT su un valore dell'ordine di un centinaio di milli-secondi;
- 3) Lasciare il Trigger Video impostato sul valore della sez. precedente. Il tempo di attesa perché si formi un'immagine sullo schermo è ancora pari a *TRot* perché solo al passaggio del fascio il trigger fa partire lo sweep; Pazientare!
- 4) Modificare SWT, aumentandolo o diminuendolo fino a che si vede sullo schermo il segnale corrispondente al passaggio del fascio dell'antenna; si dovrebbe distinguere un lobo principale e alcuni lobi secondari corrispondenti al diagramma di radiazione del radar
- 5) Impostare TRIG-OFF-SET su un valore sufficiente a portare il lobo principale all'incirca nel centro dello schermo;
- 6) Impostare il Trigger su SINGLE
- 7) Attivare tre marker e posizionarne uno sul massimo del lobo principale e gli altri due uno a sinistra e l'altro a destra circa 3 dB sotto il valore del massimo. Calcoliamo la distanza in tempo di questi ultimi due marker e annotiamola come *Ti*; queste operazioni sono facilitate se impostiamo i marker 2 e 3 in modalità "differenza" (questa modalità è chiamata "delta" nel nostro SA).

NOTE:

- I punti a –3dB del fascio sono utilizzati per definire l'angolo di un "fascio equivalente" che ha densità di potenza costante (uguale al massimo nel lobo principale) e zero all'esterno.
- Quando si è nel campo radiativo vicino condizione che si realizza quasi sempre viste le dimensioni delle antenne dei radar – il concetto di diagramma di radiazione perde di significato, però la procedura di considerare i punti a  $-3$ dB per definire il tempo *T<sub>i</sub>* può essere considerato ancora accettabile.
- Per le limitazioni accennate nella nota precedente si consiglia, per misurare la potenza media, di utilizzare, quando possibile, il metodo del Channel Power, descritto nella successiva sez. 5.2.
- 8) Si fa una hard copy dello schermo e la si conserva per documentazione.

#### **5.1.3** *- Misura del periodo di ripetizione degli impulsi*

- 1) Portare TRIG-OFF-SET a zero e lo Sweep su CONTINUOUS;
- 2) Impostare SWT sul valore di alcuni milli-secondi;
- 3) Lasciare il Trigger Video impostato sul valore della sez. precedente;
- 4) Il tempo di attesa perché si formi un'immagine sullo schermo è ancora pari a *TRot*; Pazientare!
- 5) Modificare SWT, aumentandolo o diminuendolo fino a che si vede sullo schermo il segnale corrispondente a due successivi impulsi radar;

NOTA. In alcuni radar invece di un solo impulso si ha un "burst" di più di un impulso separati fra loro da brevi intervalli (molto minori del tempo di ripetizione che stiamo ora misurando). In questo caso la procedura va generalizzata contando quanti sono gli impulsi nel burst e inserendo questa molteplicità nella formula (4) (e come se si avesse un impulso con un  $\tau$  proporzionalmente maggiore). Si tratta di una generalizzazione di facile gestione, su cui non ci dilunghiamo ulteriormente.

- 6) Impostare TRIG-OFF-SET su un valore sufficiente a spostare a destra l'immagine sullo schermo e aggiustare, eventualmente, il valore di SWT in modo da continuare a vedere almeno due impulsi sullo schermo;
- 7) Impostare lo sweep su SINGLE
- 8) Attivare due marker e posizionarne uno sul primo impulso e l'altro sul secondo; leggere la differenza in tempo e annotarla come *tempo di ripetizione degli impulsi TR*.
- 9) Si fa una hard copy dello schermo e la si conserva per documentazione.

#### **5.1.4** *- Misura della larghezza e della potenza di picco dell'impulso*

- 1) Portare TRIG-OFF-SET a zero e lo Sweep su CONTINUOUS;
- 2) Impostare SWT su un valore dell'ordine di una decina di micro-secondi;
- 3) Lasciare il Trigger Video impostato sul valore della sez. precedente;
- 4) NB: il tempo di attesa perché si formi l'immagine dell'impulso sullo schermo è ancora pari a *TRot*; Pazientare!
- 5) Modificare SWT, aumentandolo o diminuendolo fino a che l'impulso riempie circa un quarto dello schermo;
- 6) Impostare TRIG-OFF-SET su un valore di circa una divisione dell'asse orizzontale, in modo da spostare a destra l'immagine dell'impulso;
- 7) Impostare lo sweep su SINGLE
- 8) Attivare tre marker e posizionarne uno sul massimo dell'impulso e gli altri due uno a sinistra e l'altro a destra circa 3 dB sotto il valore del massimo. Calcoliamo la distanza in tempo di questi ultimi due marker e annotiamola come ; annotiamo anche il valore  $V_{\text{rpk}}(\text{dBm})$  dell'ordinata fornita dal marker 1.<br>Con la misura della durata dell'impulso

e della potenza di picco dell'impulso  $V_{\textit{rpk}}$ (dBm) abbiamo tutte le grandezze necessarie per calcolo della potenza media *Vrm*(dBm) con la (4).

9) Si fa una hard copy dello schermo e la si conserva per documentazione.

# **5.2** *- Misura nel dominio delle frequenze (CHPW)*

In modalità Channel Power (CHPW), lo spettro analizzatore calcola la potenza del segnale compreso in una banda di frequenza che viene definita impostando il parametro CHBW. Per effettuare il calcolo, che è, in sostanza, l'integrale della densità di potenza presente nella CHBW, si richiede di impostare la RBW a valori abbastanza bassi, che, nel caso degli impulsi radar, porta a RBW dell'ordine di 30 – 100 kHz. La VBW viene impostata a tre volte la RBW.

I bassi valori di RBW comportano, a causa del noto fenomeno della "desensitization", una sostanziosa riduzione dell'intensità del segnale che può, eventualmente, risultare confrontabile o anche inferiore alla potenza di rumore presente nel canale. Di qui la necessità di effettuare una misura preliminare di rumore per valutare l'applicabilità della tecnica CHPW (punto 5 in questa sezione).

Altro elemento da tenere presente è la scelta del tempo di sweep (SWT). Una condizione sufficiente per una corretta rappresentazione dello spettro è che la permanenza in un pixel sia uguale a  $T_{Rot}$ . Questa condizione comporta

$$
SWT_0 = N_p \times T_{Rot} \tag{5}
$$

dove *Np* indica il numero di pixel dell'asse orizzontale e il cui valore è tipicamente 500. Per tempi di rotazione dell'ordine di 10 sec, SWT<sub>0</sub> risulta di 5000 sec. (oltre 1 ora e 20 minuti), un tempo di misura molto lungo. La condizione può essere notevolmente rilassata, se, come accade nel nostro SA, il campionatore che forma il segnale video, nel calcolare il RMS "amplifica" il segnale di una quantità uguale al numero di pixel in cui il segnale rimane al livello del rumore. Quando SWT è minore di SWT<sub>0</sub>, lo spettro di un segnale impulsivo viene "a righe" (pulse spectrum). Per verificare se uno SA è in grado di operare in modalità CHPW con SWT più brevi di SWT<sub>0</sub> è sufficiente vedere se, dimezzando il valore di SWT, l'altezza delle righe raddoppia (+3 dB, se la scala verticale è in dBm).

Elenchiamo ora i passi della misura.

- 1 Predisporre il rivelatore in modalità RMS;
- 2 Impostare la RBW su 30 kHz e la VBW su 100 kHz;
- 3 Mettere lo SA in modalità CHPW
- 4 Impostare la CHBW su un valore da 4 a 8 volte  $2/\tau$  larghezza del lobo principale dello spettro dell'impulso, dove  $\tau$  è il valore della durata dell'impulso misurata al punto 8) della sez. 5.1.4; impostare lo SPAN su un valore appena superiore a CHBW;
- 5 Valutazione del rumore nel canale:
	- 5.1 mettere all'ingresso dello SA, al posto dell'antenna, una terminazione adattata (50 )
	- 5.2 Lasciare la RBW al valore già predisposto (precedente punto 2) e impostare SPAN e CHBW come ai precedenti punti 3 e 4;
	- 5.3 Impostare lo SWT su alcune decine di millisecondi;
	- 5.4 Leggere e registrare la potenza di rumore indicata dalla procedura CHPW. Questa è da confrontare con il valore della potenza media ricavato con le misure nel dominio del tempo (vedi eq. (4)) e se quest'ultimo è superiore di una decina di dB alla potenza di rumore, si può procedere con la misura CHPW
- 6 Scelta del valore di SWT.

Come detto, un valore che fornisce un risultato sicuramente corretto è dato da SWT<sub>0</sub> =  $N_p \times T_{Rot}$ . Come detto, se lo SA è adatto, lo SWT può essere notevolmente ridotto. Un criterio che fornisce risultati con approssimazioni dell'ordine dei decimi di dB è dato dalla formula seguente:

$$
SWT \ge \tau \cdot SPAN \cdot T_{Rot} \tag{6}
$$

NOTA. Per  $\tau = 1 \mu s$ , SPAN = 10 MHz e il valore di  $T_{Rot}$  già usato nel calcolo di SWT<sub>0</sub>, si ottiene SWT = 100 sec., che rende la misura molto più abbordabile. Finita la misura, si può avere un'idea dell'accuratezza del risultato, raddoppiando SWT e osservando di quanto cambia il valore di CHPW.

- 7 Impostare lo Sweep su SINGLE; e il Trigger su FREE RUN;
- 8 Al termine della spazzolata lo SA presenta, con l'etichetta "CHPW" il valore della potenza misurata
- 9 Si fa una hard copy dello schermo e la si conserva per documentazione.

#### **6 - Osservazioni conclusive**

- Una volta misurati il campo di picco e quello medio, questi vanno confrontati con i limiti di sicurezza. E' noto che, per quel che riguarda i segnali radar di tipo pulsato, il DPCM dell'8 luglio 2003, che in Italia regola l'esposizione ai campi elettromagnetici, rimanda ad un successivo regolamento [1], che però a tutt'oggi non è uscito. Nel frattempo lo stesso DPCM afferma che nei casi non previsti, si applicano le restrizioni stabilite nella raccomandazione del Consiglio dell'Unione Europea del 12 luglio 1999 [2], le quali, conformemente alle linee guida ICNIRP, prevedono che per i segnali pulsati la densità di *potenza di picco* non deve superare i valori previsti per il valor medio *moltiplicati per 1000*, moltiplicatore che diventa *32* se la quantità a cui ci si riferisce è il campo elettrico. Non intendiamo però addentrarci in questa sede in una discussione sulla scelta dei limiti di sicurezza. Qui ci siamo occupati di come si eseguono le misure; spetta ad altra istituzione definire lo standard con cui i risultati delle misure vanno confrontati.
- Se il radar oggetto della misura opera su più frequenze, le misure vanno ripetute per ciascuna delle frequenze.
- Quando è possibile, per la misura della potenza media, la modalità Channel Power è da preferire a quella nel dominio del tempo, perché non richiede di analizzare in dettaglio la struttura egli impulsi, procedura, quest'ultima, abbastanza tediosa, specie nel caso in cui il radar emetta burst di impulsi invece di impulsi singoli.

#### **Riconoscimenti**

L'attività è stata svolta in collaborazione e con il parziale supporto finanziario di ISPRA (Istituto Superiore per la Protezione e la Ricerca Ambientale) nell'ambito di una convenzione (prot. N. 0000032 del 09/01/2009) fra ISPRA e IFAC-CNR relativa a "*studio e caratterizzazione delle emissioni elettromagnetiche di sorgenti radar*".

# *Appendice*

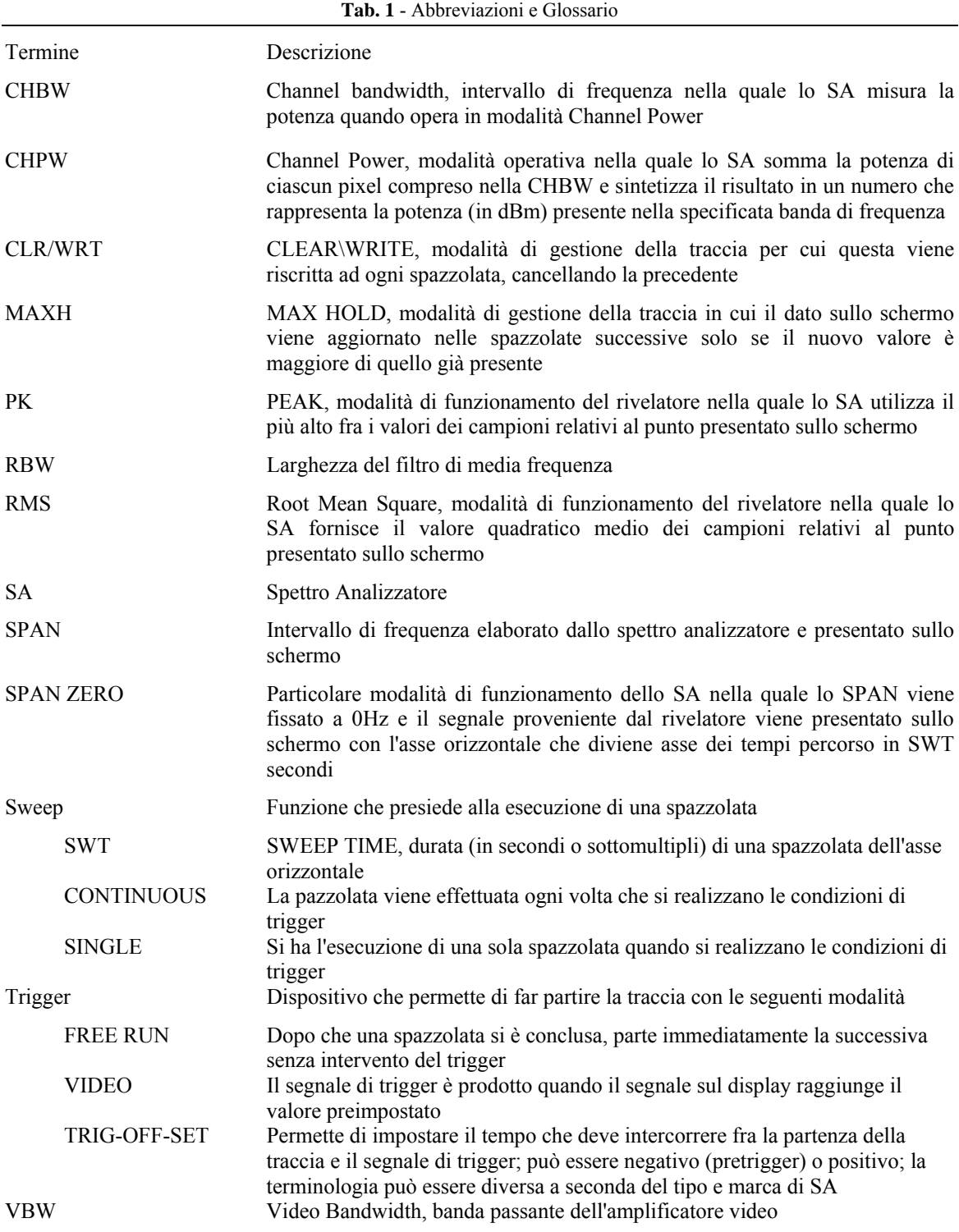

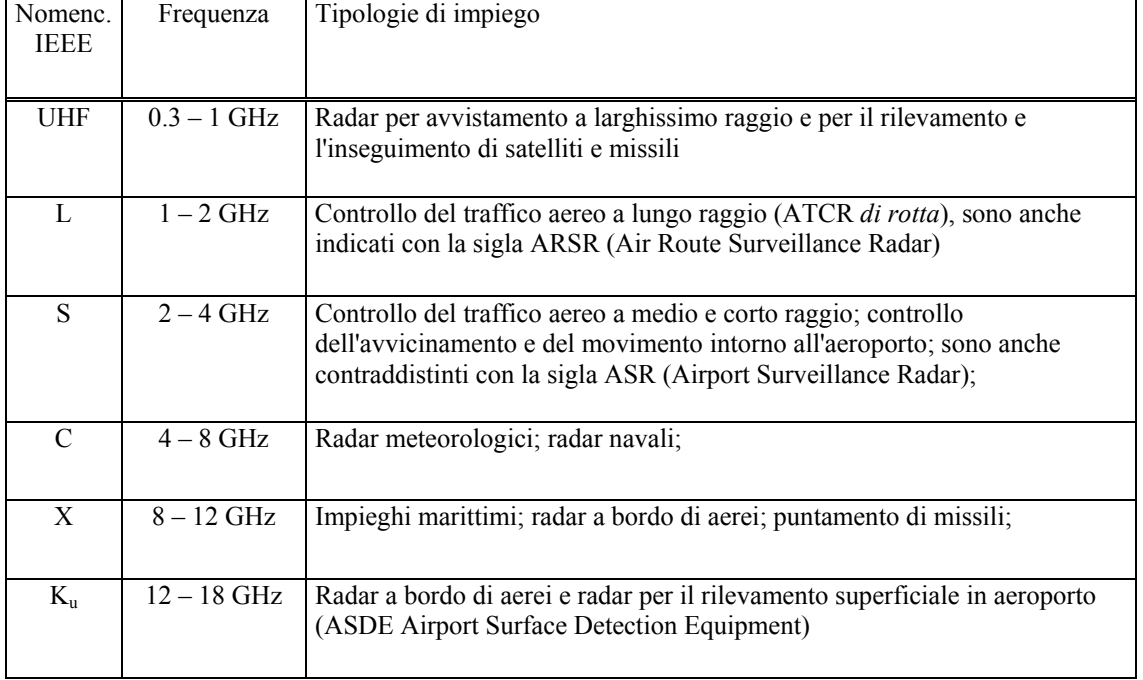

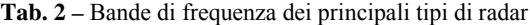

**Tab. 3** – Principali specifiche tecniche dello spettro analizzatore R&S ESPI 7

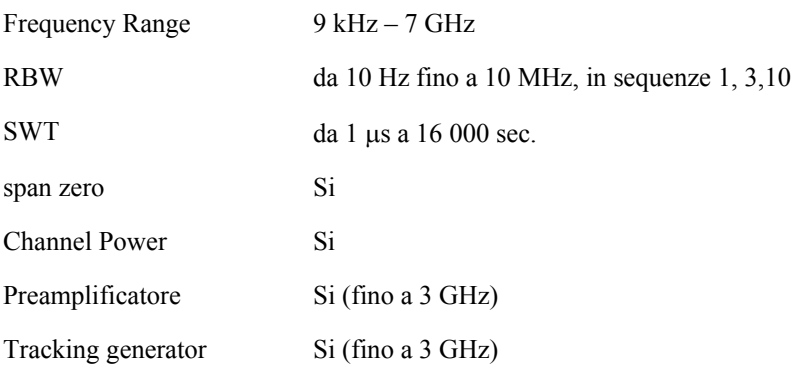

#### **Riferimenti bibliografici**

1. DPCM 8 Luglio 2003: "Fissazione dei limiti di esposizione, dei valori di attenzione e degli obiettivi di qualità per la protezione della popolazione dalle esposizioni a campi elettrici, magnetici ed elettromagnetici generati a frequenze comprese tra 100 kHz e 300 GHz", *GU n. 199 del 28-8-2003*.

2. Raccomandazione del 12 luglio 1999 relativa alla limitazione dell'esposizione della popolazione ai campi elettromagnetici da 0 Hz a 300 GHz (L 199/59), GU della Comunità Europea del 30/7/1999.

3.International Commission for Non Ionizing Radiation Protection (ICNIRP), "Guidelines for Limiting Exposure to Time-varying Electric, Magnetic, and Electromagnetic Fields (up to 300 GHz).", Health Physics 74: 494-522 (1998)

4. M.Bini, A.Ignesti, C.Riminesi: *Misura del campo EM emesso dal Radar Primario ATCR-33S installato presso l'Aeroporto di Firenze-Peretola*, Report IFAC-CNR, Gennaio 2010.